1. Please use IE to log on camera, IE is more stable to support this function.

2. Please hold the left button of the mouse, do as below pic shown to add and remove the Motion area.

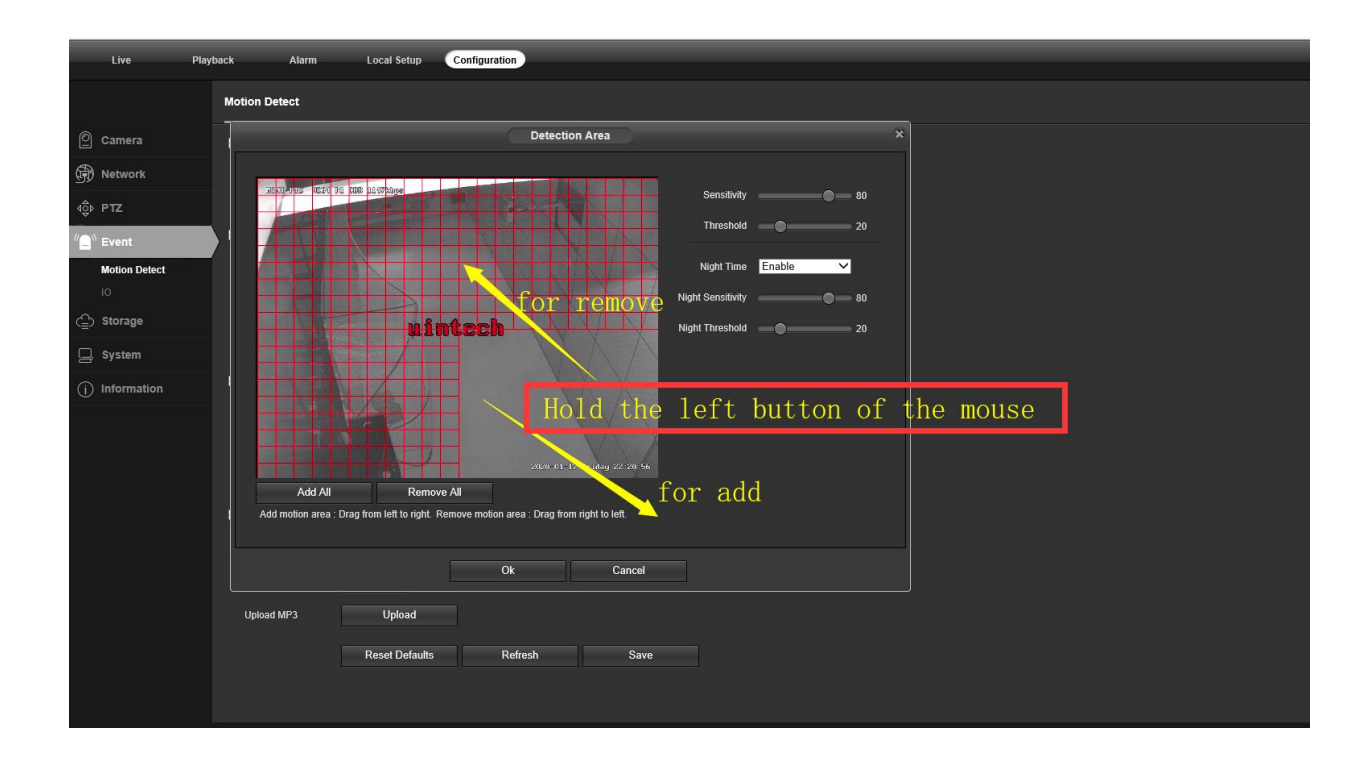